# **\*\*\* SPECIAL \*\*\* ATMOLIGHT / KARATELIGHT**

*door Rob van der Does voor UP/DOWNLINK*

#### **Inleiding**

Als je in een TV-winkel rondloopt, wordt het oog vaak getrokken door de Ambilight-tv's van Philips.

Ambilight is een systeem van achtergrondverlichting, waarvan de kleur en de intensiteit aangepast worden aan de overheersende kleur in het beeld, aan die zijde waar het licht zit. De bedoeling is om, vooral in een wat donkere ruimte, het oog zich te laten ontspannen, omdat het niet hoeft te turen naar een helder beeld in een donkere ruimte.

Een algemene aanbeveling is dan ook, om de wand achter de tv altijd verlicht te hebben (als het daglicht niet voldoende is). In een winkel staan die tv's meestal te dicht naast elkaar om het effect daarvan goed te kunnen bekijken. Bovendien hebben de betaalbare uitvoeringen slechts licht aan twee zijden (de linker en rechter kant).

Maar: meestal is er in een (betere) winkel ruim plaats ingeruimd voor de luxe versies daarvan: type Aurea. Die hebben 'backlight' rondom. En dan zie je dat inderdaad het beoogde effect wordt bereikt, zij het tegen een zeer hoge prijs. Voor zover mij bekend biedt uitsluitend Philips dit soort tv's aan (licensie Philips).

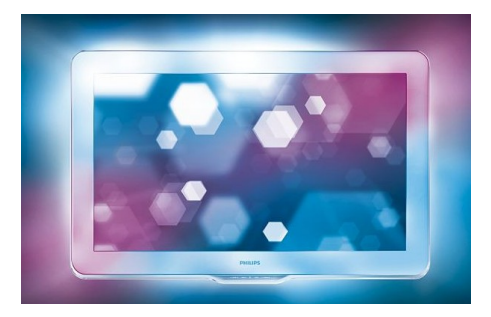

## **Zelf maken**

Ook in de pc-sfeer heeft Philips iets dergelijks geleverd: een via een Windows programma gestuurd systeem, dat bestaat uit een twee- of drietal lampen (afhankelijk van de vraag of je een instapsetje of een duurdere uitvoering kiest) die achter of naast het beeldscherm worden opgesteld. Dat systeem wordt al geruime tijd niet meer geleverd, maar is vaak tweedehands voor een heel leuk prijsje te vinden.

PLi heeft recent online een plugin staan, waarmee dat systeem via een Enigma-2 ontvanger is aan te sturen: de lampen kunnen achter de tv worden geplaatst (maar nemen nogal wat ruimte in, waardoor de tv tamelijk ver van de wand geplaatst moet zijn).

## **Atmolight**

Geïnspireerd door deze systemen heeft een student elektronika, Carsten Presser, iets dergelijks ontwikkeld. Zijn systeem is 'Atmolight' gedoopt.

Ik hoef niet op de gehele ontstaansgeschiedenis daarvan in te gaan: waar het om gaat is dat hij vanuit de hobbysfeer een zeer fraai systeem heeft ontwikkeld, dat inmiddels op semi-professionele wijze wordt verkocht. Het aardige is, dat hoewel je complete pakketten op maat bij hem kunt bestellen, hij op zijn websites ook aangeeft hoe je met wat doe-hetzelf arbeid ook goedkoper uit kunt zijn.

Omdat ik al langere tijd wat verlekkerd naar die Ambilight tv's liep te kijken, maar ik niet toe ben aan een nieuwe tv (en zeker geen Philips TV wil hebben), heb ik, nadat ik met name in het Duitse VTi-forum (zie bijv. [http://www.vuplus-support.com/wbb2/thread.php?](http://www.vuplus-support.com/wbb2/thread.php?threadid=9056&threadview=0&hilight=&hilightuser=0&page=1) [threadid=9056&threadview=0&hilight=&hilightuser=0&page=1](http://www.vuplus-support.com/wbb2/thread.php?threadid=9056&threadview=0&hilight=&hilightuser=0&page=1) , maar er is in meerdere forums het nodige over te lezen) erg enthousiaste verhalen had gelezen, een setje besteld. Het pakketje dat thuis werd bezorgd was dermate klein, dat ik in eerste instantie dacht dat het incompleet was. Maar dat was niet het geval: de LED-strips waren veel kleiner (smaller) en kleiner oprolbaar dan ik verwacht had.

Het installeren ervan was een fluitje van een cent: voedingseenheid, USB kabeltje en plugin installeren (op de VU+ DUO). De LED strip heb ik in eerste instantie even met een paar plakbandjes vastgezet, om in alle rust de juiste plaats te kunnen bepalen.

Nadat dat gebeurd is, kunnen ze definitief met het aanwezige dubbelzijdige kleefband worden vastgezet. De plugin heeft dermate veel instelmogelijkheden, dat het vinden van de juiste instellingen wel wat tijd in beslag nam. Maar: dan heb je ook wat. Het tv-kijken is door deze aanvulling (die natuurlijk ook makkelijk op een andere tv kan worden overgezet) een geheel andere belevenis geworden. Ik moet zeggen: ik heb best een tijdje zitten dubben of zo'n hobbymatige uitbreiding van mijn tv wel € 150,- waard zou zijn, maar ik kan nu uit de grond van mijn hart zeggen: "ja, dat is het zeker waard!".

#### **Aansturing**

Over de aansturing: er zijn (freeware) programma's beschikbaar om het systeem onder Windows en Linux te kunnen aansturen. De voor Enigma- 2 ontwikkelde plugin draait op de laagste processorprioriteit, zodat de hoofdtaak, het vertonen van beeld, nooit in gevaar kan komen.

De plugin wordt ook in rap tempo verder ontwikkeld: binnenkort is een versie beschikbaar die beide core's van de processor benut en die dan @100Hz bij 1080i de aansturing van de LED's verzorgt.

#### **Uitvoering**

Over de uitvoering: Atmolight heeft vier kanalen, die je bijvoorbeeld links of rechts of boven of onder de tv of het beeldscherm kunt plaatsen. Maar ook andere combinaties zijn mogelijk: zo heb ik onder de tv geen LED-strip geplaatst, maar wel één linksboven en één rechtsboven. Al die instellingen zijn heel overzichtelijk via de plugin te maken.

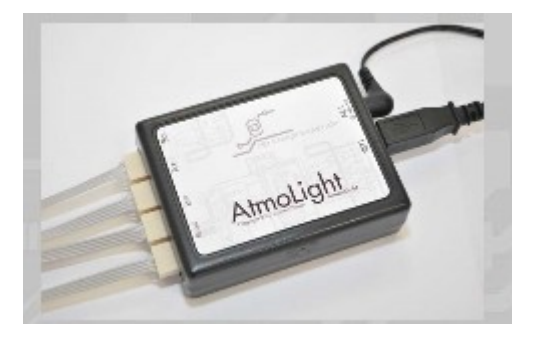

## **Karatelight**

Inmiddels bestaan er prototypes van een uitgebreidere versie, 'Karatelight' genaamd. Deze kent een achttal kanalen, waardoor met name heel grote tv op fraaie wijze van achtergrondverlichting kunnen worden voorzien. Het ziet ernaar uit, dat dit systeem bijna productierijp is.

Ik maak niet zo snel reclame, maar de manier waarop hij dit systeem heeft ontwikkeld en het momenteel uitvent, komen zeer sympathiek over. En het belangrijkste: het functioneert prima en ik ben dan ook super tevreden over mijn jongste aankoop!

#### **Voorbeeldfilmpjes**

Wil je een idee hebben over hoe het geheel in de praktijk functioneert, kijk dan eens op [http://www.youtube.com/watch?v=IKk5c0HrfqM,](http://www.youtube.com/watch?v=IKk5c0HrfqM) of [http://www.youtube.com/watch?](http://www.youtube.com/watch?v=zDEQMD8Fq9c&feature=player_embedded) [v=zDEQMD8Fq9c&feature=player\\_embedded](http://www.youtube.com/watch?v=zDEQMD8Fq9c&feature=player_embedded)

Maar er zijn inmiddels heel veel filmpjes over te vinden. Zo ook op de site van Carsen: [http://atmolight.de/media.php?l=de.](http://atmolight.de/media.php?l=de)

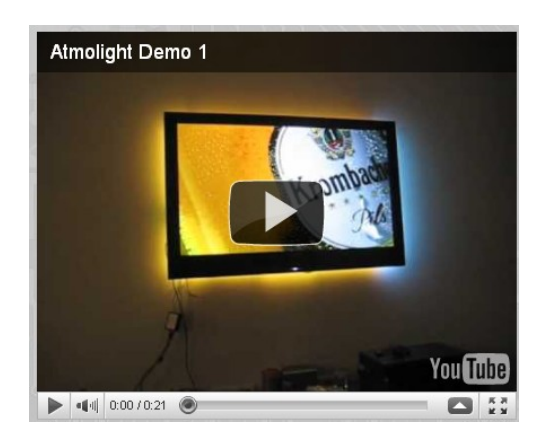

## **Methode installeren onder OpenPLi**

Ten aanzien van het installeren van de Atmolight plugin onder PLi 2.0 adviseer ik de volgende stappen:

1- installeer de kernel-module-ftdi-sio. Dat kan via telnet ("opkg install kernel-module-ftdisio") maar ook via het menu (geavanceerd softwarebeheer à pakketbeheer à scrollen tot die module geselecteerd is). Negeer eventuele foutmeldingen en herstart de box (dus geen GUI-herstart, maar een volledige reboot). Deze stap is nodig omdat deze module niet standaard in een PLi-image is geïnstalleerd en Atmolight daarvan gebruik maakt;

2- Sluit de stuureenheid aan via een USB-kabel;

3- Installeeer de plugin (b.v. met DCC). Negeer eventuele foutmeldingen en herstart de box (weer een volledige herstart);

4- Ga naar "applicaties" en kies "Atmolight". Kies als "Device" (op de eerste regel) " /dev/ttyUSB0 ". Deze stap is nodig omdat PLi 2.0 geen "UDEV" ondersteunt voor apparaataansturing (wat de meeste images wel doen, vandaar dat de plugin daarop is ingesteld) maar "MDEV";

5- Kies als "controller" (op de tweede regel) "Atmolight". Kies "Start" (groen). De verlichting

moet nu gaan branden;

6- Maak alle overige instellingen naar eigen wens. Experimenteer het nodige tot de kleuren en de kleurbeleving naar wens is.

Het bovenstaande geldt voor de huidige versie van de plugin (versie 0.4a). Het ziet er echter naar uit dat deze methode ook voor volgende versies noodzakelijk blijft (omdat de pluginmaker deze afgestemd heeft op de gebruikelijke gang van zaken bij images. PLi wijkt daar (overigens om goede redenen) van af.

Ik weet uit eigen ervaring dat bovenstaande methode werkt voor de VU+ DUO. Omdat de PLi-images op dezelfde manier zijn opgebouwd, werkt het hoogstwaarschijnlijk ook zo op andere E2 boxen.

## **LED-strips**

De LED-strips zijn bij Carsten op de gewenste lengte te bestellen (afgerond op 5 cm; op elk stukje van 5 cm zitten 3 RGB-LED's). Hij maakt daar keurig het aansluitsnoertje aan vast. Met de ervaring die ik nu heb zou ik zeggen: bestel die strips ietsje te lang. Daardoor kan je één of twee LED's "om het hoekje" vouwen, zodat je een iets mooiere overgang tussen de randen krijgt.

Hoewel Carsten op zijn site ook uitlegt hoe je goedkopere LED-strips kunt gebruiken (bijvoorbeeld die van IKEA, de "IKEA Dioder"), lees ik uit de ervaringen van mensen die dat hebben gedaan dat de lichtkwaliteit (intensiteit en kleur) daarvan toch tegenvalt vergeleken met degene die Carsten levert.

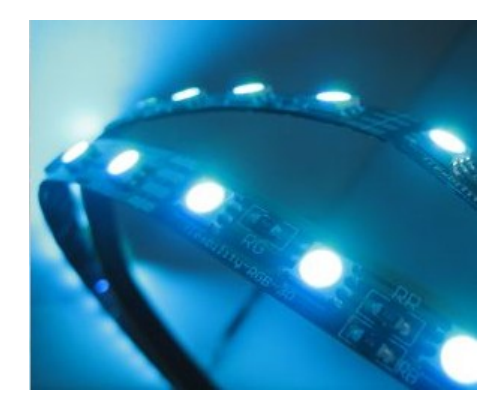

## **Links**

Nog enkele nuttige links:

1. de webwinkel van Carsten:<http://atmolight.de/>

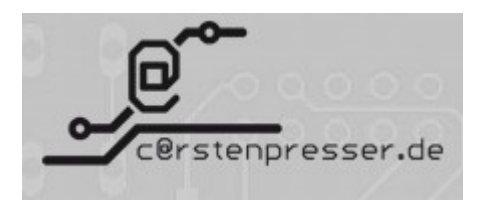

- 2. meer over hemzelf: <http://ca.rstenpresser.de/>
- 3. en over het bedrijf Construvision dat hij inmiddels samen met een vriend heeft opgericht<http://construvision.de/>
- 4. over de Atmo-plugin op internet:<http://www.vdr-wiki.de/wiki/index.php/Atmo-plugin>
- 5. en<http://www.i-have-a-dreambox.com/wbb2/thread.php?threadid=136415> (voortgang project)
- 6. idem [Pli-forum.](http://www.pli-images.org/forum/viewthread.php?forum_id=65&thread_id=12809&rowstart=80)

#### **Tot slot**

De Atmolight-plugin is ook geschikt om Ambilight aan te sturen.

Veel succes met installeren en vooral: veel kijkplezier! Rob van der Does, 6 februari 2011.

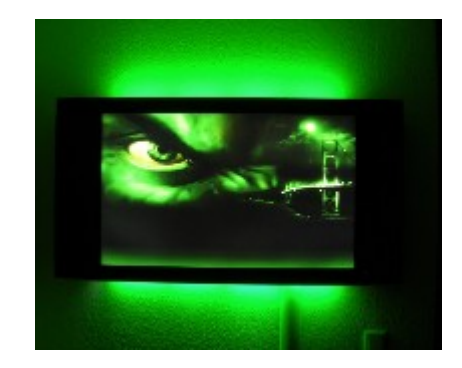